## **RS-232C Adaptor for PSW Series**

GUR-001

**USER MANUAL** 

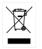

ISO-9001 CERTIFIED MANUFACTURER

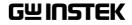

May 2016

This manual contains proprietary information, which is protected by copyright. All rights are reserved. No part of this manual may be photocopied, reproduced or translated to another language without prior written consent of Good Will company.

The information in this manual was correct at the time of printing. However, Good Will continues to improve products and reserves the rights to change specification, equipment, and maintenance procedures at any time without notice.

## **G**UR-001

BackgroundThis user manual describes how to connect the<br/>RS-232C to USB adaptor GUR-001 on the PSW<br/>Multi-Range DC Power Supplies. Please note<br/>that the GUR-001 is only available for the PSW<br/>Series with firmware V1.78 and above.The GUR-001 is used to connect the PSW Series<br/>to remote equipments that uses RS232<br/>interfaces for remote control purposes. This can

be done on a PC with terminal applications such as RealTerm. The PSW then appears as a COM port on the PC.

Connection 1. Connect the USB type B side of the GUR-001 adaptor to the USB port located at the rear panel of the PSW series. You can connect the RS-232 side of the adaptor directly to a RS-232 DCE equipment or use a Null Modem cable to connect towards a RS-232 DTE equipment such as a PC.

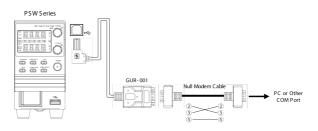

| serial link:    Menu  Description  Settings    F-22  Rear panel USB  1 = USB Host    mode                                                                                                    | Settings       |  |
|----------------------------------------------------------------------------------------------------|----------------|--|
| F-22 Rear panel USB 1 = USB Host<br>mode<br>F-71 UART Baud Rate 0 = 1200, 1 = 2400, 2 =<br>4800, 3 = 9600, 4 =                                                                                                    |                |  |
| 4800, 3 = 9600, 4 =                                                                                                    |                |  |
| 57600, 7 = 115200                                                                                                    |                |  |
| F-72 UART Data Bits 0 = 7 bits, 1 = 8 bits                                                                                                    |                |  |
| F-73 UART Parity 0 = none, 1 = odd, 2 = even                                                                                                    |                |  |
| F-74 UART Stop Bits $0 = 1$ bit, $1 = 2$ bits                                                                                                    |                |  |
| Note Menu parameters F-71 to F-74 will appear only when the GUR-001 adaptor is connected to the PSW.                                                                                                    | <u>Note</u>    |  |
| Remote control 3. When correctly configured, the PSW Series appear as a virtual COM port on the PC, and commands can be sent from a PC using a terminal application. Please refer to the PSW Series User Manual and PSW Series Programming Manual for more information about remote monitoring and configuration. | Remote control |  |
| Specifications<br>Connector<br>RS-232C side<br>USB-B type L-angle<br>D-sub9 Male DTE<br>Inch screws                                                                                                    | Specifications |  |
| Length About 0.3m                                                                                                    |                |  |
| Weight About 50g                                                                                                    |                |  |
| Power +5V from the PSW Series                                                                                                    |                |  |
| Firmware PSW Ver1.78 and above                                                                                                    |                |  |